# **NOTICE Détecteur d'ouverture PB201R**

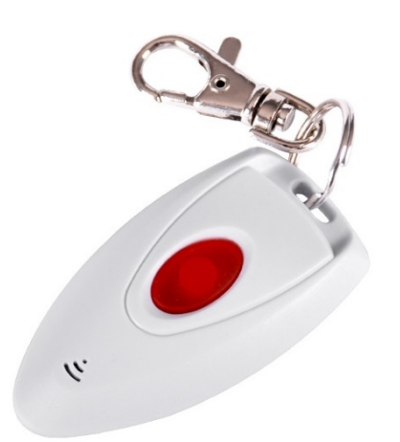

# **NB SECUR**

# **INTRODUCTION**

La télécommande design PB201R permet un contrôle simple et rapide de votre système d'alarme. Elle peut être utilisée jusqu'à 100m de la centrale en champ libre grâce à son puissant signal sans fil. Elle doit être enregistrée avec la centrale pour être opérationnelle.

# **COMPATIBILITE**

La télécommande PB201R est compatible avec les centrales NB SECUR CV20-B / DV20-B

# **COMPOSITION**

La télécommande Panique PB201R permet de déclencher la centrale en mode panique. Une LED d'indication vous indique si l'information a été envoyée à la centrale.

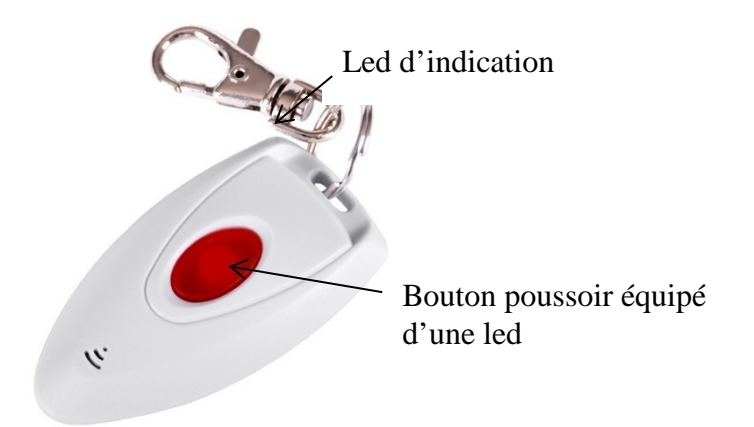

#### **CARACTERISTIQUES TECHNIQUES**

- Télécommande panique
- Distance de fonctionnement avec la centrale : 100m en champ libre
- Fréquence de fonctionnement : 433 MHz
- Alimentation : pile L828
- Durée de vie de la batterie : environ 2 ans.

#### **CARACTERISTIQUES PHYSIQUES**

- Température de fonctionnement :  $-10^{\circ}\text{C} +50^{\circ}\text{C}$
- Dimensions :  $34mm(L)*17.5mm(l)*65mm(h)$
- Couleur : Blanc.

# **Association à la centrale d'alarme Centrale NBSECUR DV20-B**

#### **Par onde**

- 1. Presser \* pendant 3 secondes
- 2. Saisissez votre mot de passe « 012345 » par défaut
- 3. Appuyer sur #
- 4. Appuyer sur 5 puis sur #
- 5. Appuyer sur 2 puis sur #
- 6. Appuyer sur 1 puis sur #
- 7. Entrer le numéro du détecteur à ajouter (il s'agit du numéro de zone. De 01 à 32 attention de ne pas écraser une autre zone déjà existante.
- 8. Appuyer sur #
- 9. Déclencher la télécommande à ajouter -> la connexion est réussie
- 10. Appuyer sur # pour le valider

*NB : Noter le numéro de zone ainsi que la que vous venez d'jouter. Cela rendra la maintenance pour le changement de pile plus simple lorsque la centrale vous indiquera le numéro de la zone en défaut.*

# **Attribution du type de zone de détection dans la centrale NB SECUR DV20-B**

- 1. Presser \* pendant 3 secondes
- 2. Saisissez votre mot de passe admin « 012345 » par défaut
- 3. Appuyer sur #
- 4. Appuyer sur 6 puis sur #
- 5. Appuyer sur 1 puis sur #
- 6. Entrer le numéro de la zone à modifier (il s'agit du numéro de zone que vous avez donné à cette télécommande panique.)
- 7. Appuyer sur #
- 8. Sélectionner le type de zone « 4 »
- 9. Appuyer sur # pour le valider

# **Type de zone** :

0- Désactiver 1- Temporisation (délai d'entrée) 2- Périmètre (partiel) 3- Intérieure (total) 4- Zone d'urgence 5- Zone 24 heures

6- Zone incendie